## **Inventory Transactions to Receive or withdraw Inventory**

If you are not going to use Purchase Orders or if you manufacture your own items you will be using Inventory Transactions to receive inventory. If you need to dispose of spoiled inventory you will also use Inventory Transactions.

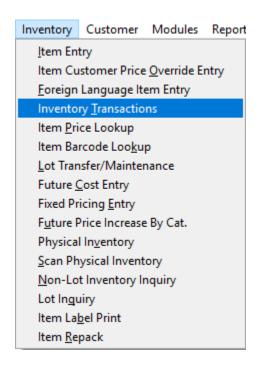

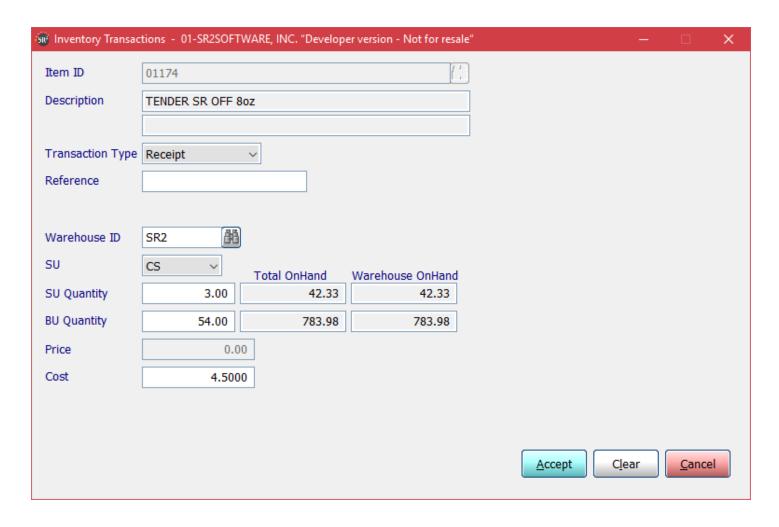

Enter in the **Item ID**, or search for the item. The Description will appear.

Transaction Type: Choose Receipt or withdraw

Reference: Optional

**Warehouse ID:** Warehouse your items add or withdraw from.

**SU:** Selling Units

SU Quantity: How many do you want to add or subtract

**BU Quantity:** How many billing unit the selling units is equal to.

Current On Hand: Will display the current SU and BU for the item

**Cost:** This is the Market Cost from Item Maintenance.

Click **Accept** to save.